# **spatialite\_gui v.1.5.0** *a quick tutorial*

ISTAT is the Italian National Census Authority: we'll use some data-sets of their own in order to test and explain new features supported by v.1.5.0

You can freely download such data-sets at the following URLs: [http://www.istat.it/ambiente/cartografia/non\\_generalizzati/2011/reg2011.zip](http://www.istat.it/ambiente/cartografia/non_generalizzati/2011/reg2011.zip) Regions: Shapefile

[http://www.istat.it/ambiente/cartografia/non\\_generalizzati/2011/prov2011.zip](http://www.istat.it/ambiente/cartografia/non_generalizzati/2011/prov2011.zip) Counties: Shapefile

[http://www.istat.it/ambiente/cartografia/non\\_generalizzati/2011/com2011.zip](http://www.istat.it/ambiente/cartografia/non_generalizzati/2011/com2011.zip) Local Councils: Shapefile

[http://www.istat.it/strumenti/definizioni/comuni/tutti\\_i\\_file\\_xls.zip](http://www.istat.it/strumenti/definizioni/comuni/tutti_i_file_xls.zip) miscellaneous Microsoft Excel spreadsheets (statistics data)

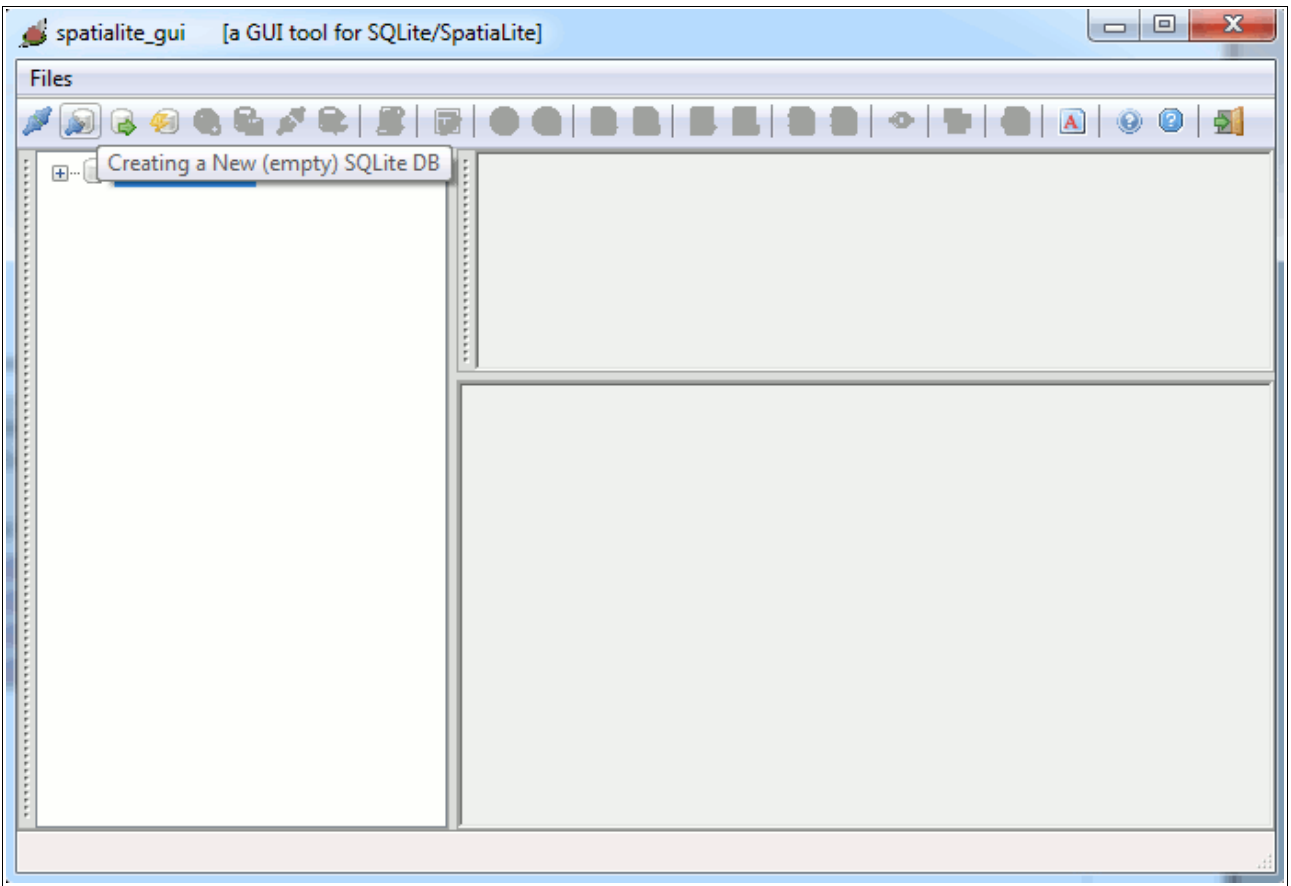

As usual, our first step is the one to create a new DB-file, named **italy.sqlite**

**Please note:** the following tutorial closely mimics a corresponding one extensively explained in the **Cookbook**.

This time we'll mainly focus out attention on new features supported by SpatiaLite v.3.0.0 and spatialite gui v.1.5.0

Anyway the current tutorial can be used as a *first contact experience* for absolute beginners and novice users as well.

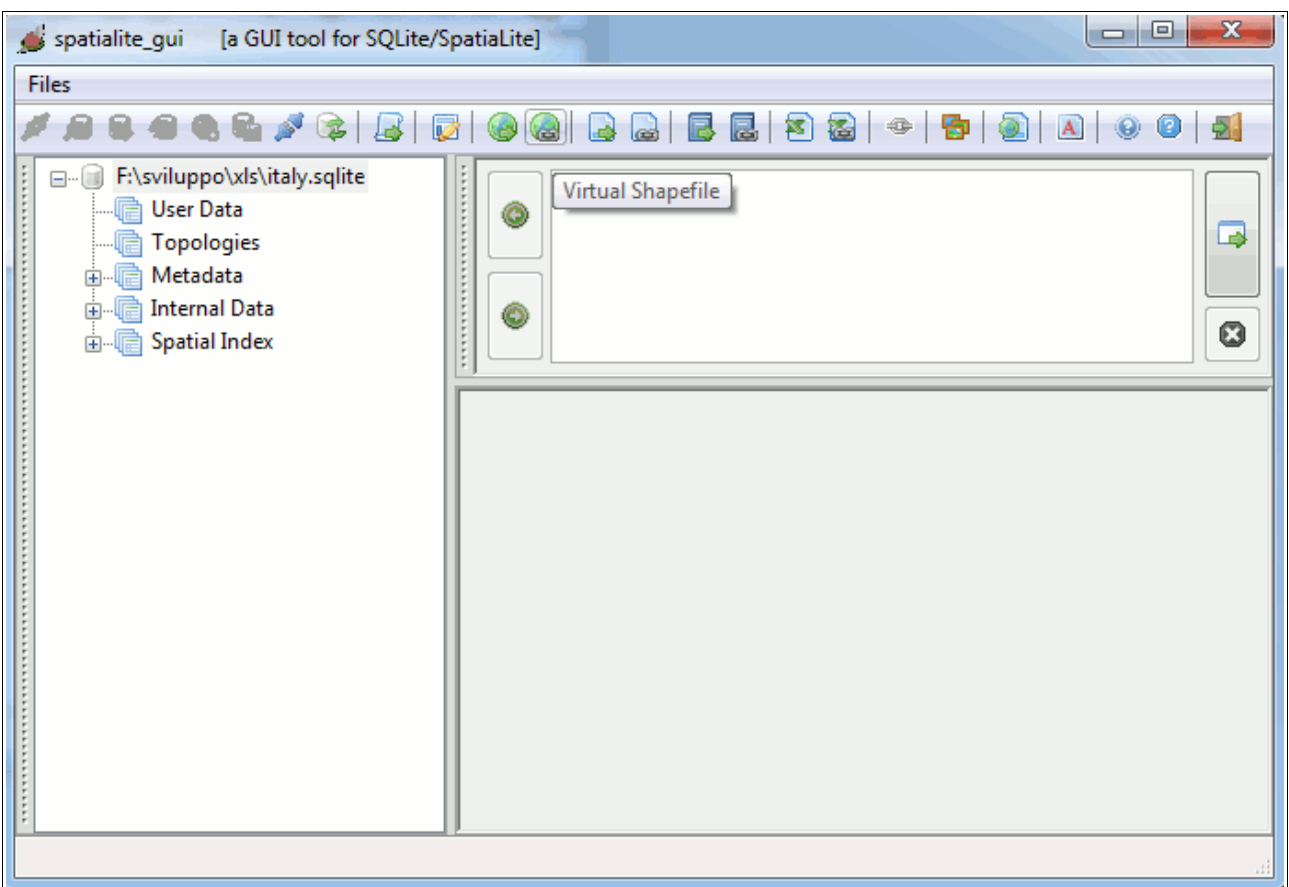

Then we'll access an *external* Shapefile via the **VirtualShapefile** driver. This way the Shapefile still remains on the file-system, and no data at all will be loaded into the DB itself. Simply a *virtual link* is created, supporting full SQL access on the external data-source.

**Please note:** accessing an external data-source is an intrinsically slow and inefficient process: anyway this could be a really useful option on many cases.

This VirtualShapefile connection is intended to access **comuni** (i.e. Local Councils).

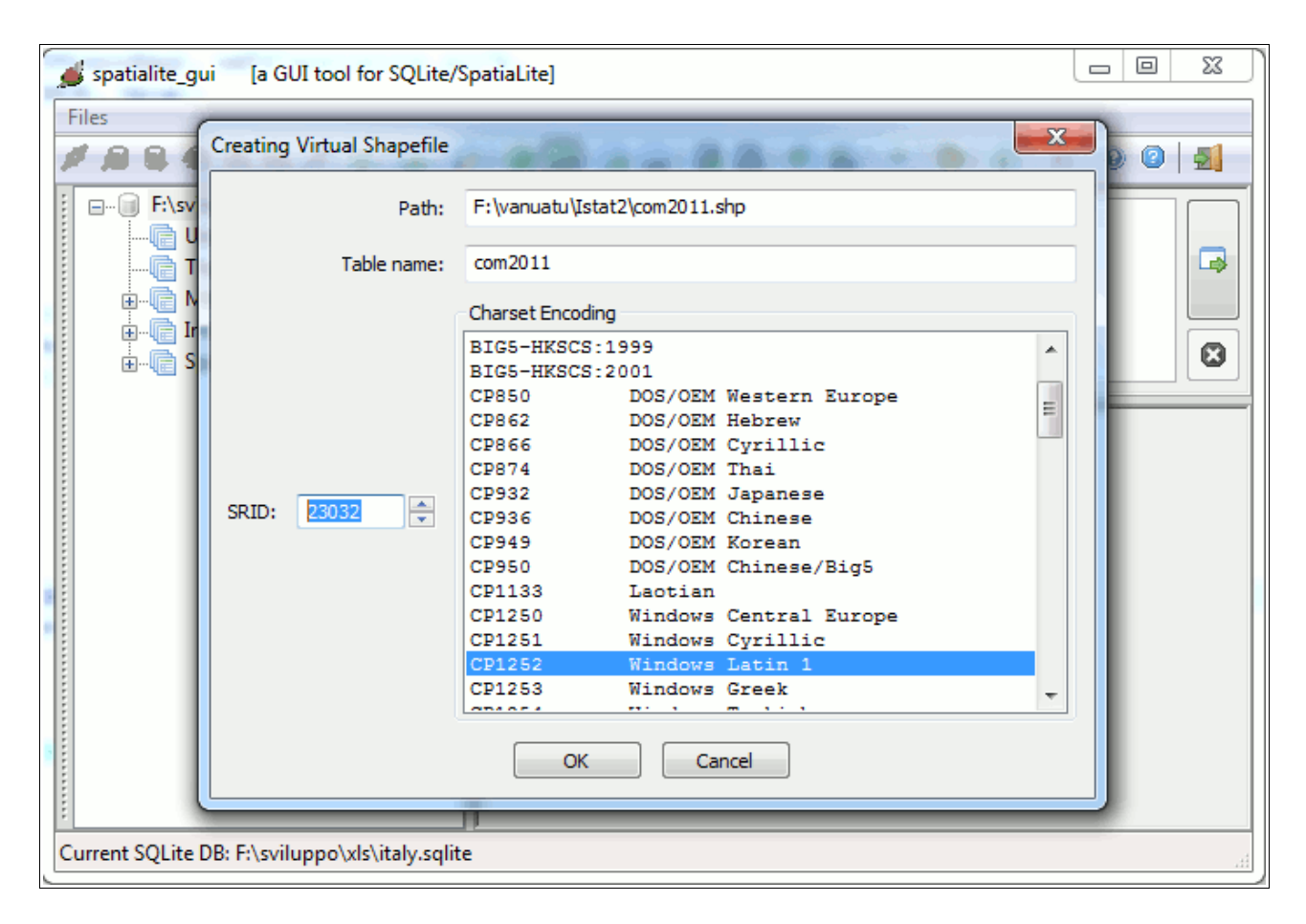

In order to establish a proper VirtualShapefile connection, you must simply specify the following arguments:

- the name of the corresponding SQL table
- the SRID [System Reference ID]: for ISTAT 23032 (i.e. ED50 / UTM zone 32N) is the right value to be used.
- the charset encoding: in this case CP1252, i.e. Windows Latin 1

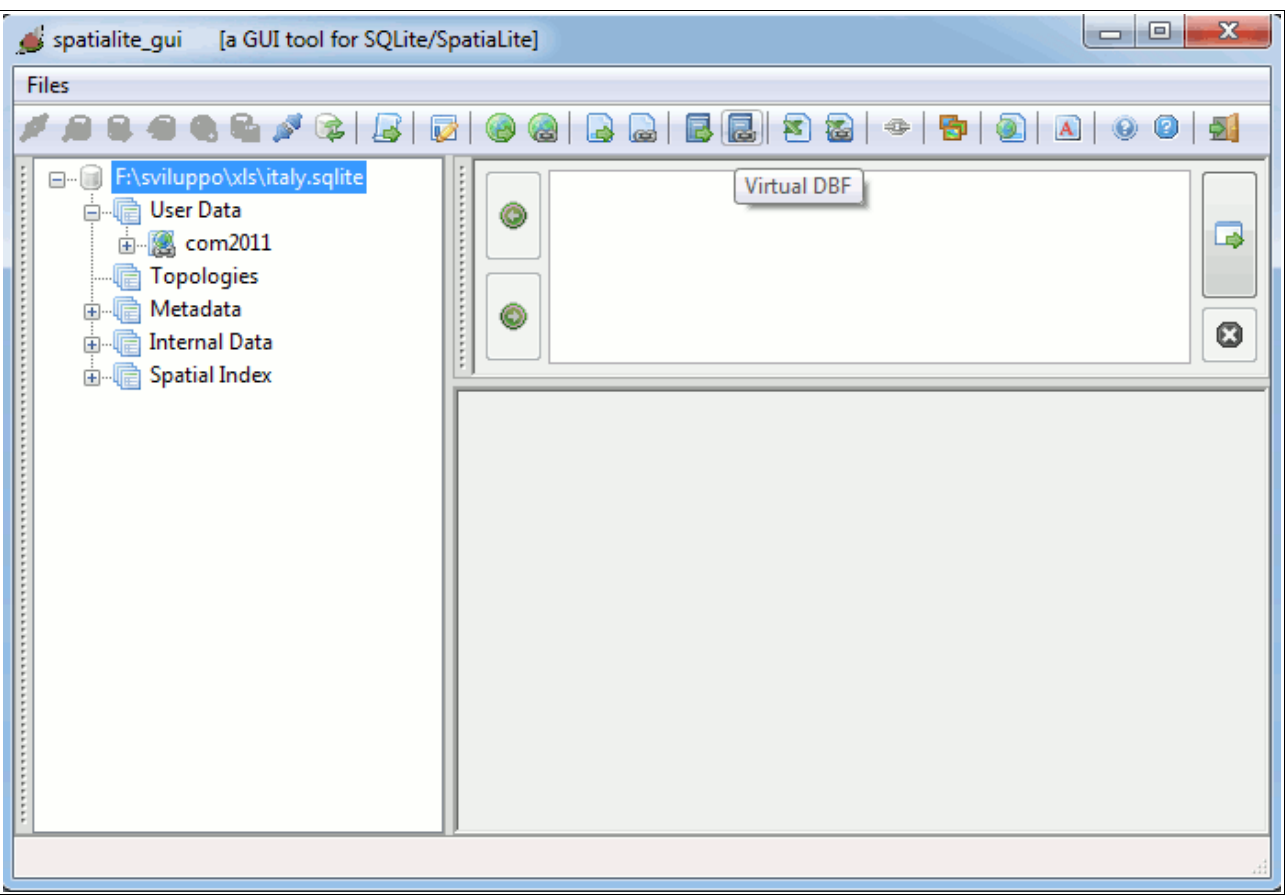

Now we'll access two *external* DBF files via the **VirtualDBF** driver. Exactly as for Shapefiles, this way the DBF still remains on the file-system, and no data at all will be loaded into the DB itself.

The first VirtualDBF connection is intended to access **province** (i.e. Counties); the second one is intented to access **regioni** (i.e. Regions).

#### **Please note:** both **province** and **regioni** actually are Shapefiles.

But we already have Geometries represented at the lowest Local Council level, so storing Geometries at highest hierarchic levels is absolutely redundant and unneeded.

Accessing the bare DBF (data attributes) is enough for our intended purposes.

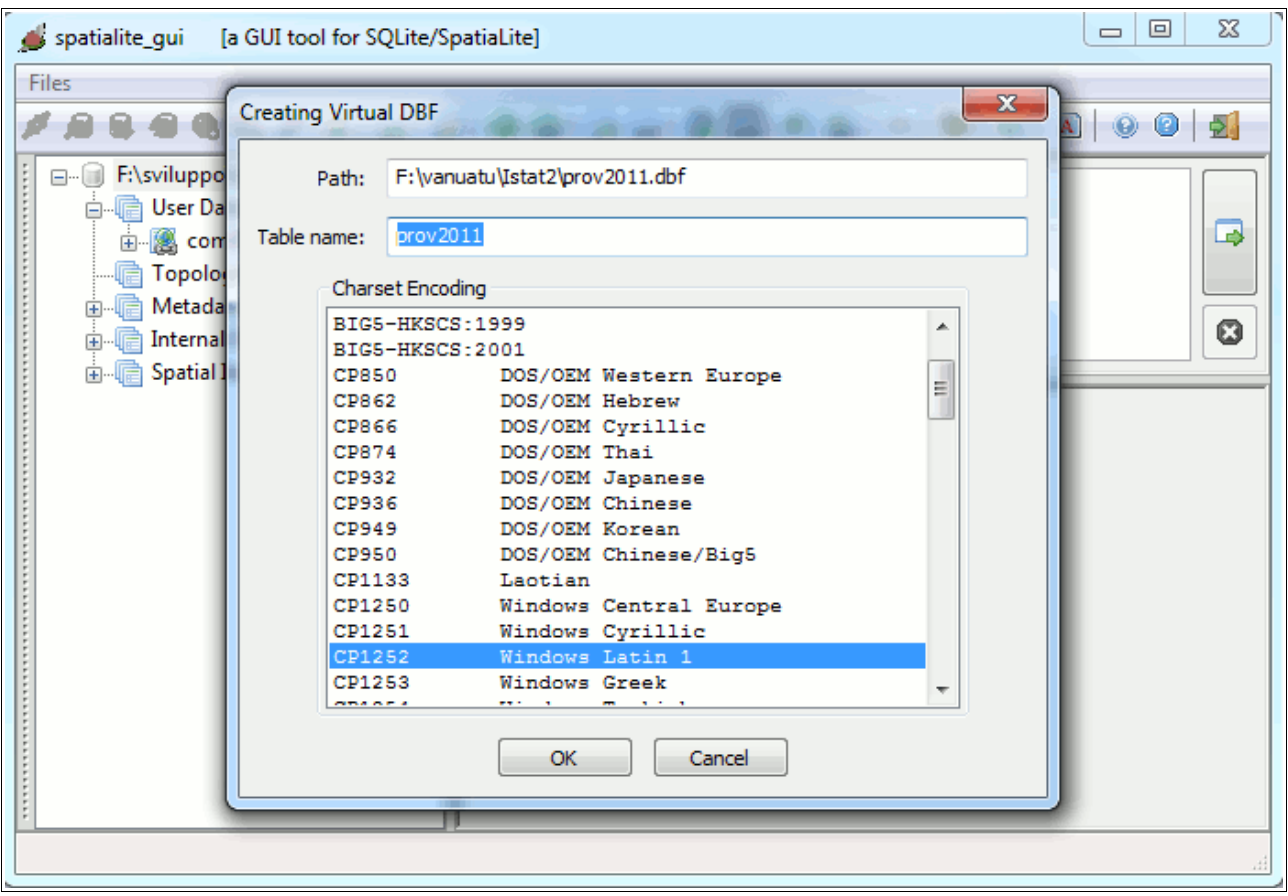

In order to establish a proper VirtualDBF connection, you must simply specify the following arguments:

- the name of the corresponding SQL table
- the charset encoding: in this case CP1252, i.e. Windows Latin 1

Please, repeat again this step, so to connect **regioni** as well via VirtualDBF.

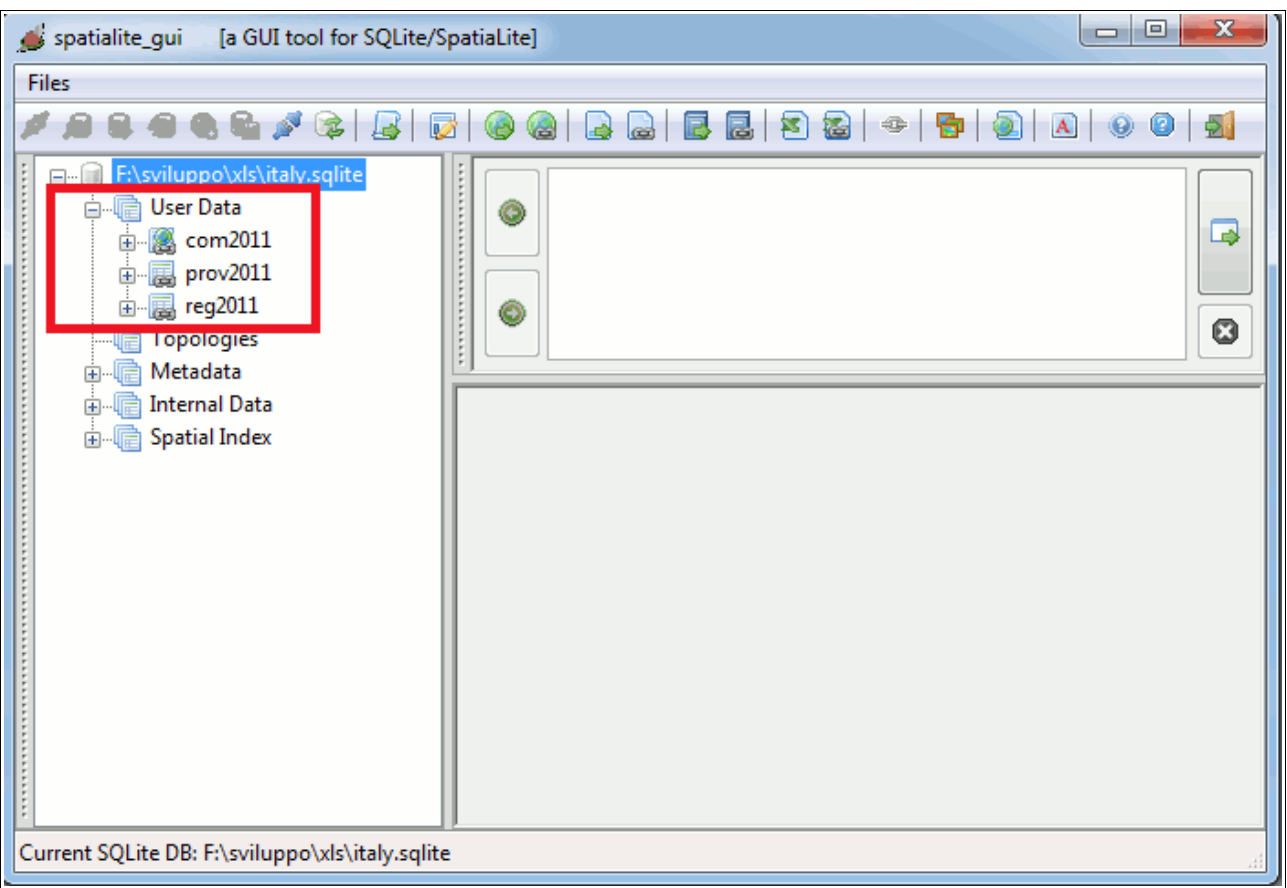

New/Changed: as you can easily notice, now the Tables tree-view is clearly shown by distinct categories. SQLite doesn't support the SCHEMA level, but this visual representation come very close (just for visual/GUI purposes).

Any Table containing *ordinary data* is now placed under the **User Data** tree-node.

Any other tree-node contains *special or system tables*, i.e. tables not at all intended to be directly accessed by lay users.

The default behavior is the one to show the **User Data** node in its expanded, state, whilst any other *special/system* node is shown in the collapsed state.

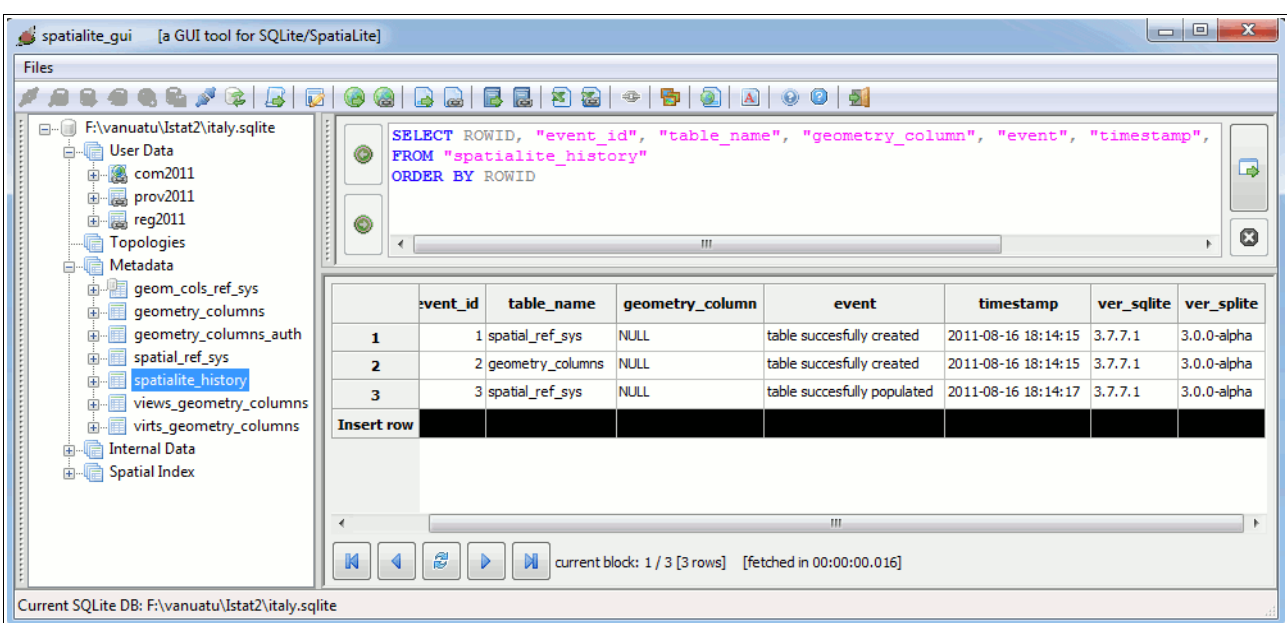

You can obviously explicitly expand the appropriate special node, then querying any hidden table, exactly as before: all them are simply displaced into a most convenient location.

#### **Please note:** a further meta-data table is now supported: *spatialite\_history*

Its intended scope is the one to register the most relevant events affecting the DB-file (think of something like an *internal logfile*).

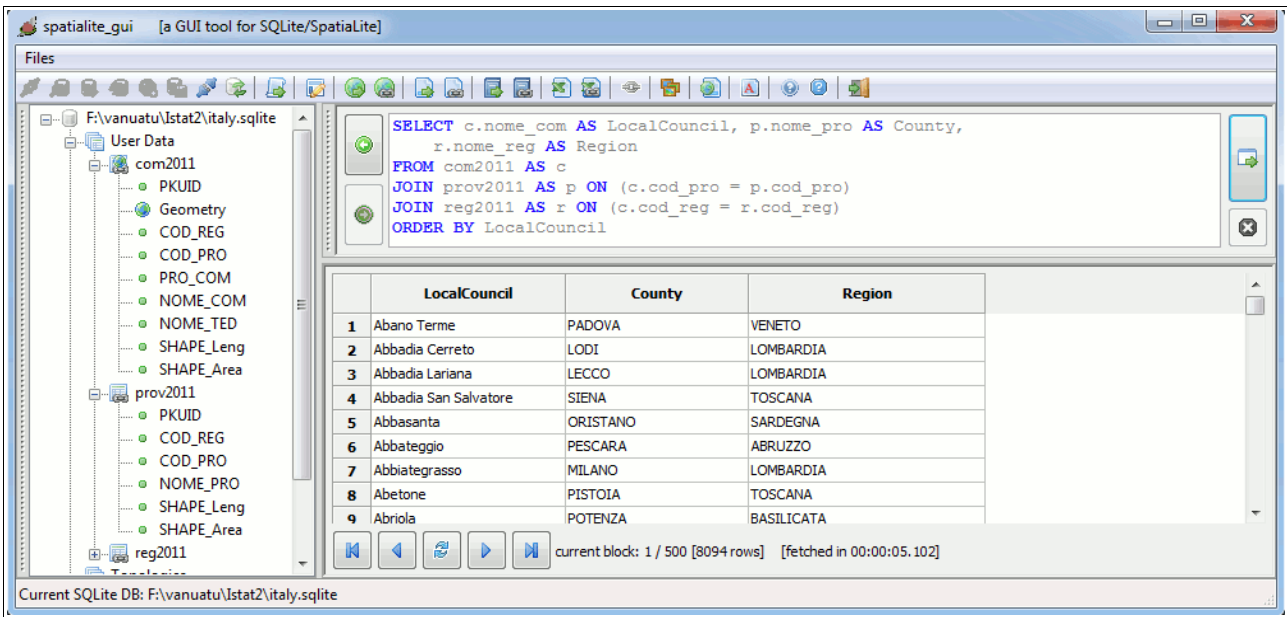

SQL snippet:

```
SELECT c.nome_com AS LocalCouncil, p.nome_pro AS County,
   r.nome_reg AS Region
FROM com2011 AS c
JOIN prov2011 AS p ON (c.cod_pro = p.cod_pro)
JOIN reg2011 AS r ON (c.cod_reg = r.cod_reg)
ORDER BY LocalCouncil;
```
**New/Changed:** you can now safely JOIN Virtual Tables. As you can notice, the above JOIN is fully based on VirtualShapefile and VirtualDBF tables.

**Please note:** any JOIN operation involving one (or more) Virutal Table is intrinsically slow and inefficient. Consider this options simply as an useful tool to be used during preliminary data handling / exploration.

Never attempt to widely use such feature for any serious production task: loading your data into real DB tables is very simple, and can offer you a by far better environment effectively supporting full query optimization and fast data access.

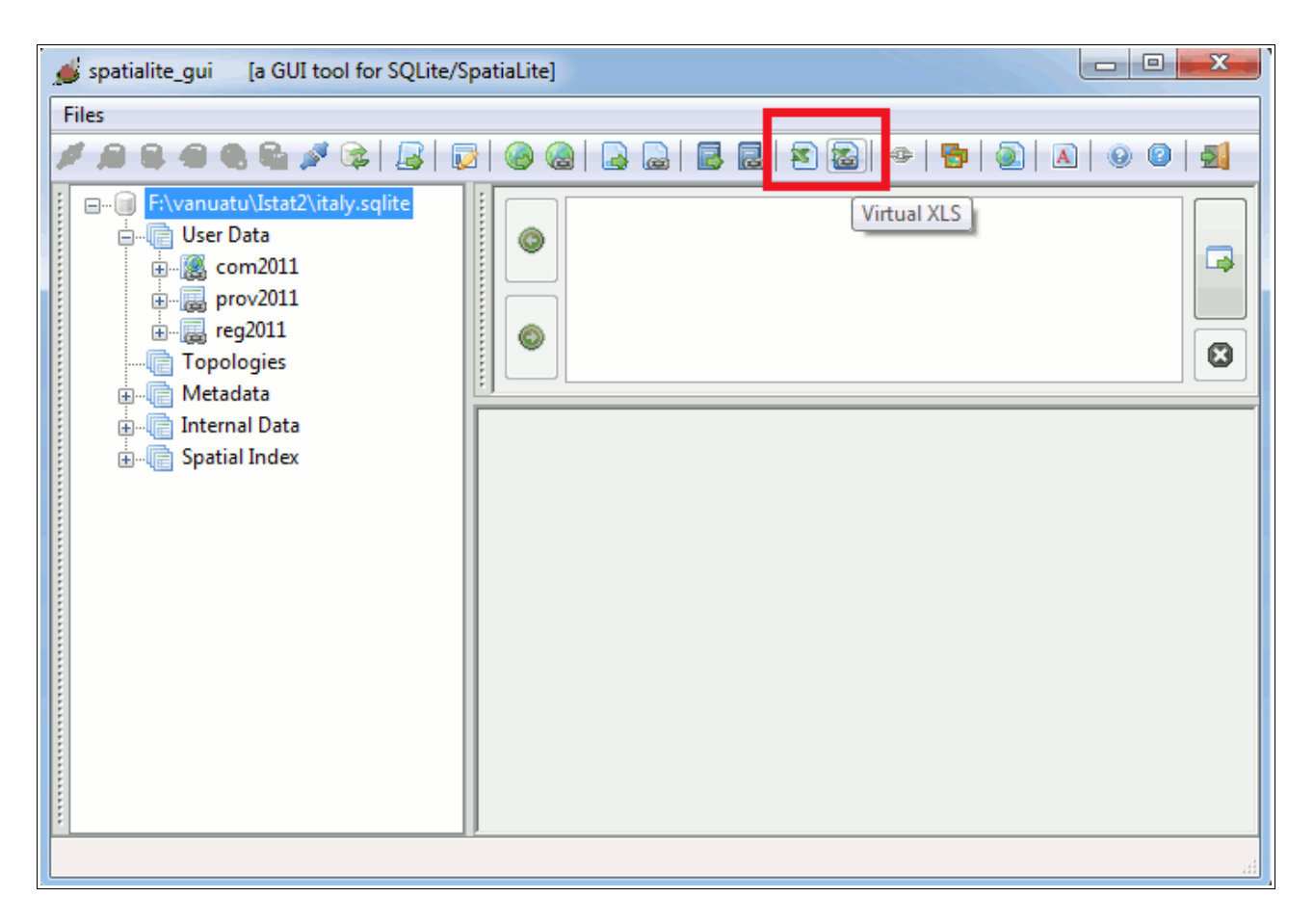

#### **New/Changed:** a further Virtual driver is now supported: **VirtualXL**

This is intended to access (*read only mode*) any Microsoft Excel spreadsheet stored in the BIFF binary format (aka **.xls**).

#### **Please note:** only **.xls** documents are supported.

The VirtualXL driver isn't able to read the newest Office Open XML based spreadsheets (**.docx** or **.docm**)

This VirtualXL connection is intended to access **elenco\_comuni\_italiani\_30\_giugno\_2011.xls** a spreadsheet shipping useful statistic data for Local Councils

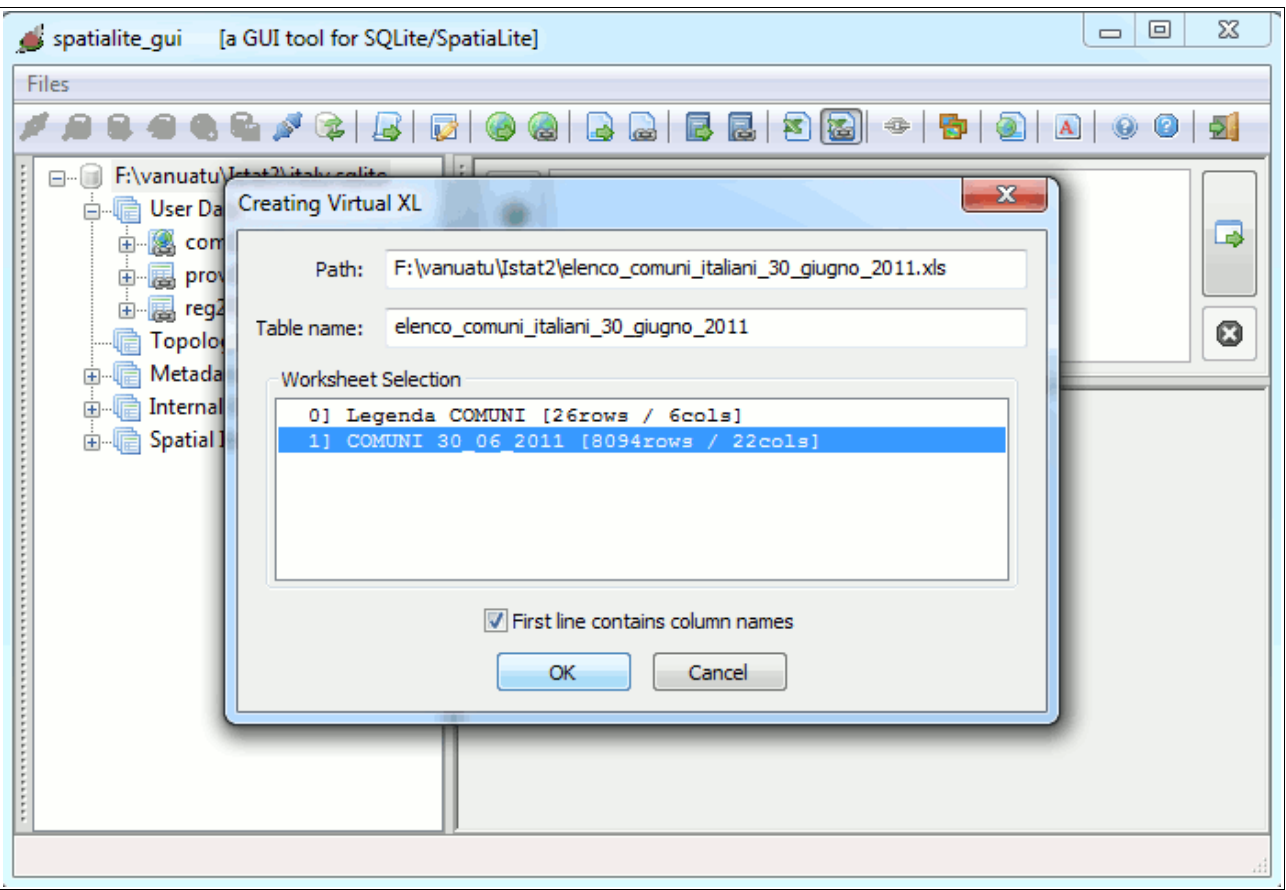

In order to establish a proper VirtualXL connection, you must specify the following arguments:

- which specific Worksheet do you intend to access [*any spreadsheet is internally organized as a Workbook potentially containing more Worksheets*]
- and you can specify if the first line has a special meaning [*column descriptive names*]

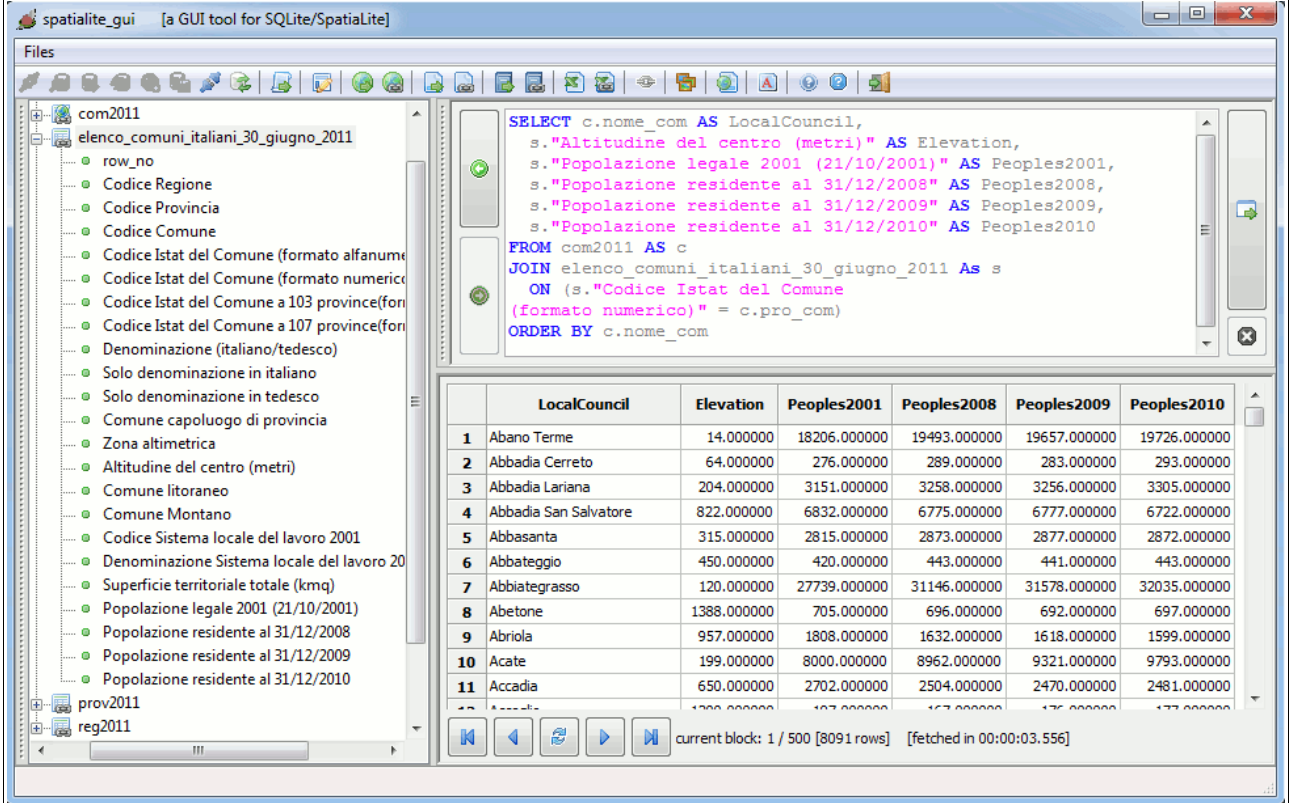

SQL snippet:

```
SELECT c.nome com AS LocalCouncil,
   s."Altitudine del centro (metri)" AS Elevation,
   s."Popolazione legale 2001 (21/10/2001)" AS Peoples2001,
   s."Popolazione residente al 31/12/2008" AS Peoples2008,
  s."Popolazione residente al 31/12/2009" AS Peoples2009,
  s."Popolazione residente al 31/12/2010" AS Peoples2010
FROM com2011 AS c
JOIN elenco_comuni_italiani_30_giugno_2011 As s
  ON (s."Codice Istat del Comune 
(formato numerico)" = c.pro_com)
ORDER BY c.nome_com;
```
You can obviously JOIN a VirtualXL table and any other table. In this case we've just JOINed LocalCouncils (Shapefile) and the corresponding spreadsheet.

**Please note:** the "*Codice Istat del Comune (formato numerico)*" column name is split on two lines. This is purposely intended, and is not at all a mistake or a typo. Spreadsheet oddities: this string actually contains a CR (carriage return) !!!

### Merging altogether now

```
CREATE TABLE local_councils (
  id INTEGER PRIMARY KEY AUTOINCREMENT,
  lc_name TEXT NOT NULL,
  county_town INTEGER NOT NULL,
  county_name TEXT NOT NULL,
  region_name TEXT NOT NULL,
  elevation INTEGER NOT NULL,
  peoples_2001 INTEGER NOT NULL,
  peoples_2008 INTEGER NOT NULL,
  peoples_2009 INTEGER NOT NULL,
  peoples_2010 INTEGER NOT NULL);
SELECT AddGeometryColumn('local_councils', 'geom', 23032, 
  'MULTIPOLYGON', 'XY');
SELECT CreateSpatialIndex('local_councils', 'geom');
```
Now we'll create a *real* DB table, intended to store our own Local Councils, rearranged in a most convenient way.

```
INSERT INTO local_councils (id, lc_name, geom, 
  county_town, county_name, region_name, elevation, 
  peoples_2001, peoples_2008, peoples_2009, peoples_2010) 
SELECT NULL, c.nome_com, c.geometry, 
  s."Comune capoluogo di provincia", p.nome_pro, r.nome_reg, 
  s."Altitudine del centro (metri)",
  s."Popolazione legale 2001 (21/10/2001)",
  s."Popolazione residente al 31/12/2008",
  s."Popolazione residente al 31/12/2009",
  s."Popolazione residente al 31/12/2010"
FROM com2011 AS c
JOIN prov2011 AS p ON (c.cod_pro = p.cod_pro)
JOIN reg2011 AS r ON (c.cod_reg = r.cod_reg)
JOIN elenco_comuni_italiani_30_giugno_2011 As s
  ON (s."Codice Istat del Comune 
(formato numerico)" = c.pro_com);
```
Then we'll duly populate this freshly created table.

Anyway we've encountered some really puzzling problem, as we can easily detect performing some basic check:

```
SELECT Count(*) FROM com2011;
------
8094
SELECT Count(*) FROM local_councils;
-----
8091
```
There are 8.094 Local Councils in the original Shapefile, but we actually have only 8.091 in the final rearranged table. We loose 3 Local Councils during processing … not a good thing at all.

```
SELECT c.nome com AS LocalCouncil, c.pro com,
  s."Altitudine del centro (metri)" AS Elevation
FROM com2011 AS c
LEFT JOIN elenco_comuni_italiani_30_giugno_2011 As s
  ON (s."Codice Istat del Comune 
(formato numerico)" = c.pro_com)
WHERE Elevation IS NULL;
 ------
Consiglio di Rumo 13076 NULL
Germasino 13108 NULL
Gravedona 13112 NULL
```
A further SQL query allow us to discover the missing Local Councils; and Wikipedia tell us what really happened.<http://en.wikipedia.org/wiki/Germasino>

Three small Local Councils disbanded very recently (February 2011), merging into a new Local Council named **Gravedona e Uniti**.

```
SELECT "Solo denominazione in italiano", "Codice Istat del Comune 
(formato numerico)"
FROM elenco_comuni_italiani_30_giugno_2011
WHERE "Solo denominazione in italiano" LIKE 'Gravedona%';
------
Gravedona ed Uniti 13249.000000
```
And the spreadsheet correctly contains data for the newly incorporated Local Council; there is an obvious inconsistency between the Shapefile and the spreadsheet.

We simply have now to recover this issue, so to get a complete (and fully updated) map representing Italian Local Councils.

```
INSERT INTO local_councils (id, lc_name, geom, 
  county_town, county_name, region_name, elevation, 
  peoples_2001, peoples_2008, peoples_2009, peoples_2010) 
SELECT NULL, 'Gravedona ed Uniti', 
  CastToMultiPolygon(ST_Union(c.geometry)), 
  s."Comune capoluogo di provincia", p.nome_pro, r.nome_reg, 
  s."Altitudine del centro (metri)",
  s."Popolazione legale 2001 (21/10/2001)",
  s."Popolazione residente al 31/12/2008",
  s."Popolazione residente al 31/12/2009",
  s."Popolazione residente al 31/12/2010"
FROM com2011 AS c, elenco_comuni_italiani_30_giugno_2011 As s
JOIN prov2011 AS p ON (c.cod_pro = p.cod_pro)
JOIN reg2011 AS r ON (c.cod_reg = r.cod_reg)
WHERE c.pro_com IN (13076, 13108, 13112) AND
  s."Codice Istat del Comune 
(formato numerico)" = 13249
GROUP BY 1, 2, 4, 5, 6, 7, 8, 9, 10, 11;
```
Happily this one is a quite trivial operation using Spatial SQL: and now we have our updated Local Councils Map ready to be deployed.

| $\mathbf{x}$<br>o.<br>spatialite_gui<br>$\Box$<br>[a GUI tool for SQLite/SpatiaLite]                                 |                                                                                                    |            |                                                               |        |
|----------------------------------------------------------------------------------------------------|----------------------------------------------------------------------------------------------------|------------|---------------------------------------------------------------|--------|
| <b>Files</b>                                                                                                    |                                                                                                    |            |                                                               |        |
| $Q \mid \mathbf{p}$<br>网路<br>⊕<br>扈<br>昆<br> A                                                                       |                                                                                                    |            |                                                               |        |
| 白 帽 User Data<br>▴<br>in the local_councils<br>—""Olid<br><sub>…</sub> o lc_name<br>i © county_town<br>© county_name | SELECT 1c name, elevation, peoples 2010<br>◉<br>FROM local councils<br>WHERE county name = 'COMO'<br>ORDER BY 1c name<br>◉ |            |                                                               | ⋑<br>0 |
| - o region_name<br>$\blacksquare$ $\blacksquare$ elevation<br>$\sim$ 0 peoples 2001<br>Ξ                             | Ic name                                                                                                    | elevation  | peoples 2010                                                  | ┻      |
| $\overline{10}$<br>$\blacksquare$ $\blacksquare$ peoples 2008<br>71                                                  | <b>Gal ZCHU</b><br>Gera Lario                                                                                              | ooz<br>201 | ouz<br>969                                                    |        |
| Decoples_2009<br>72                                                                                                  | Gironico                                                                                                    | 370        | 2276                                                          |        |
| $\blacksquare$ $\blacksquare$ peoples_2010<br>73                                                                     | Grandate                                                                                                    | 324        | 2921                                                          |        |
| — @ qeom<br>74                                                                                                    | Grandola ed Uniti                                                                                                    | 443        | 1358                                                          |        |
| <b>E</b> PrimaryKey<br>75<br>ggi_local_councils_                                                                     | Gravedona ed Uniti                                                                                                    | 201        | 4226                                                          |        |
| 76<br>_ggu_local_councils <sup>طل</sup> ى                                                                            | Griante                                                                                                    | 247        | 636                                                           |        |
| 77<br>gid_local_councils_                                                                                            | Guanzate                                                                                                    | 342        | 5719                                                          |        |
| 78<br>gii_local_councils_g                                                                                           | Inverigo                                                                                                    | 346        | 8981                                                          |        |
| _ giu_local_councils_ صحيح السنَّ<br>K<br>m.<br>∢                                                                    | 8                                                                                                    | nan n      | ---<br>current block: 1 / 160 [160 rows] [fetched in 00:00:0] |        |
| Current SQLite DB: F:\vanuatu\Istat2\italy.sqlite                                                                    |                                                                                                    |            |                                                               |        |

We can now safely DROP any Virtual table (i.e. removing the *virtual links* to external data-sources we have simply used to produce the final rearranged and updated layer).

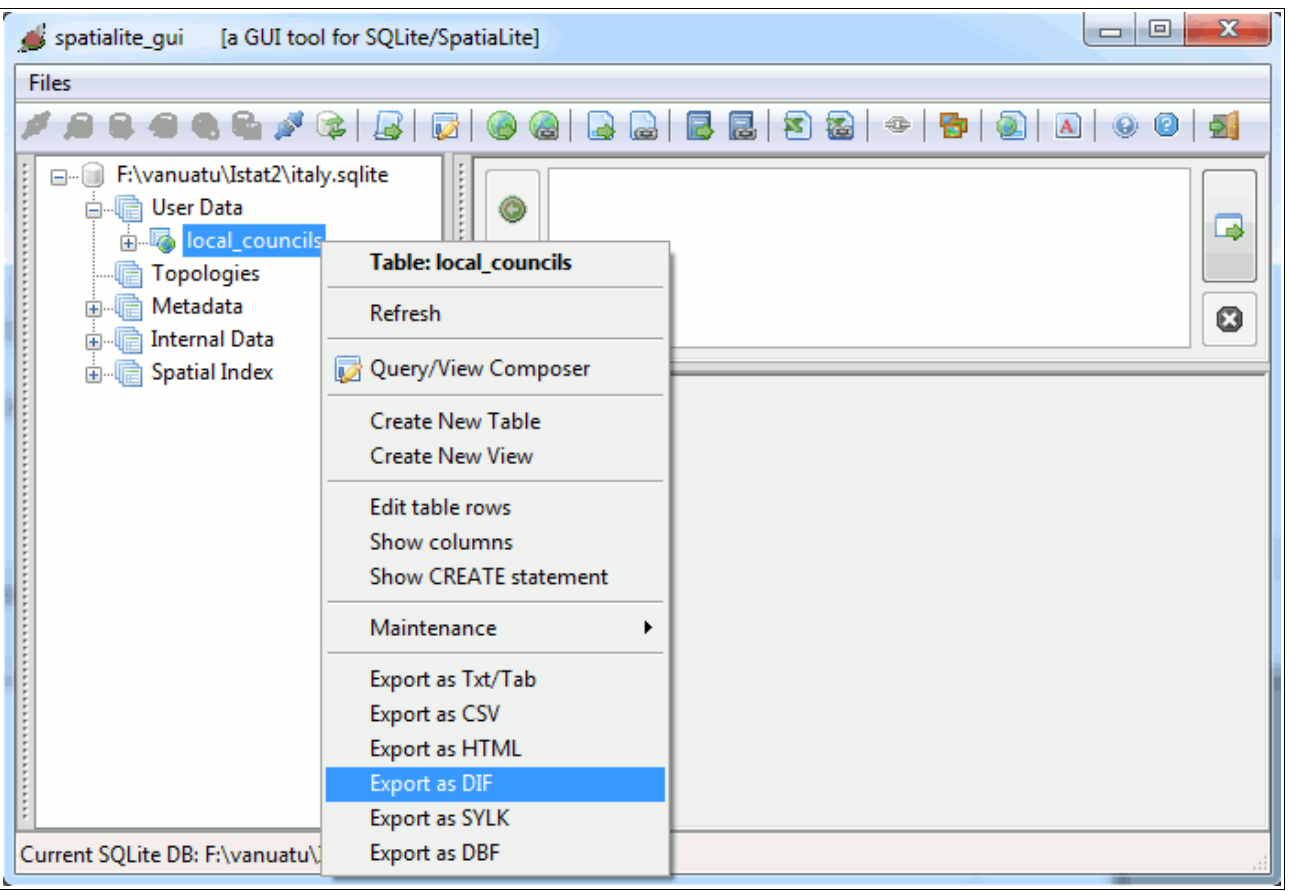

**New/Changed:** spatialite gui-1.5.0 now supports more export formats

You surely already know **DBF**, because it's a standard Shapefile component used to store data attributes.

**DIF** [*Data Interchange Format*] and **SYLK** [*Symbolic Link*] are two plain-text formats specifically intended for spreadsheets.

Both them are really ancient (since the DOS days), but they are still supported today by any spreadsheet tool, ranging from Microsoft Excel to OpenOffice Calc, not to mention Gnumerics and several others.

As a general rule, using DBF, DIF and SYLK formats is by far a better choice if the intended scope of your exported data is to be used before or later on some spreadsheet tool: Txt/Tab and CSV are more generic and flexible, but may cause several headaches sometimes.

The SYLK format fully supports *odd* data-types, such as DATE and TIME; and effectively circumvents any potential issue related to Charser Encoding and *decimal-point-is-point* / *decimalpoint-is-comma*

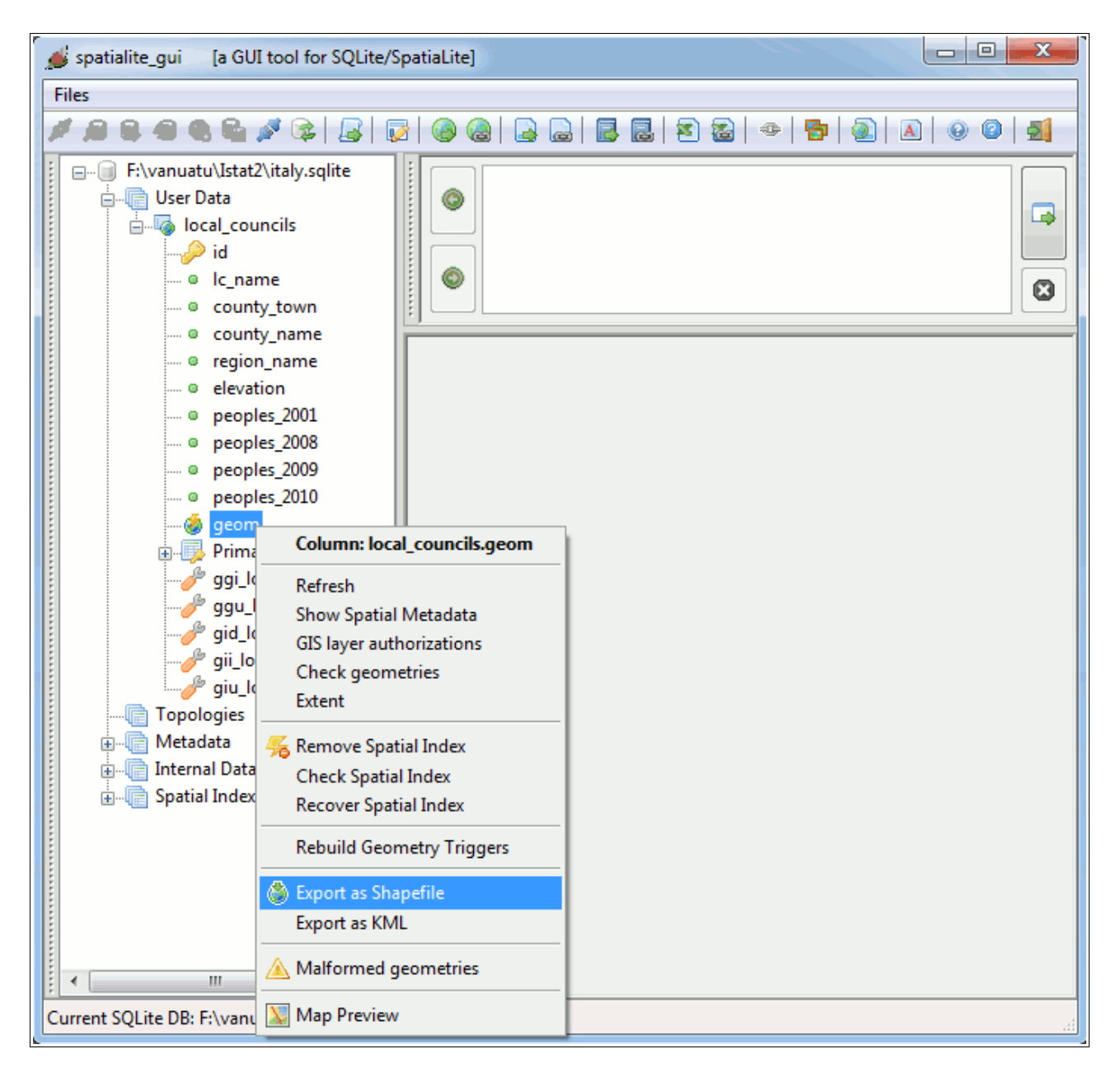

Exactly as before you can export any Geometry Table as Shapefile: but now KML as well is a supported option.

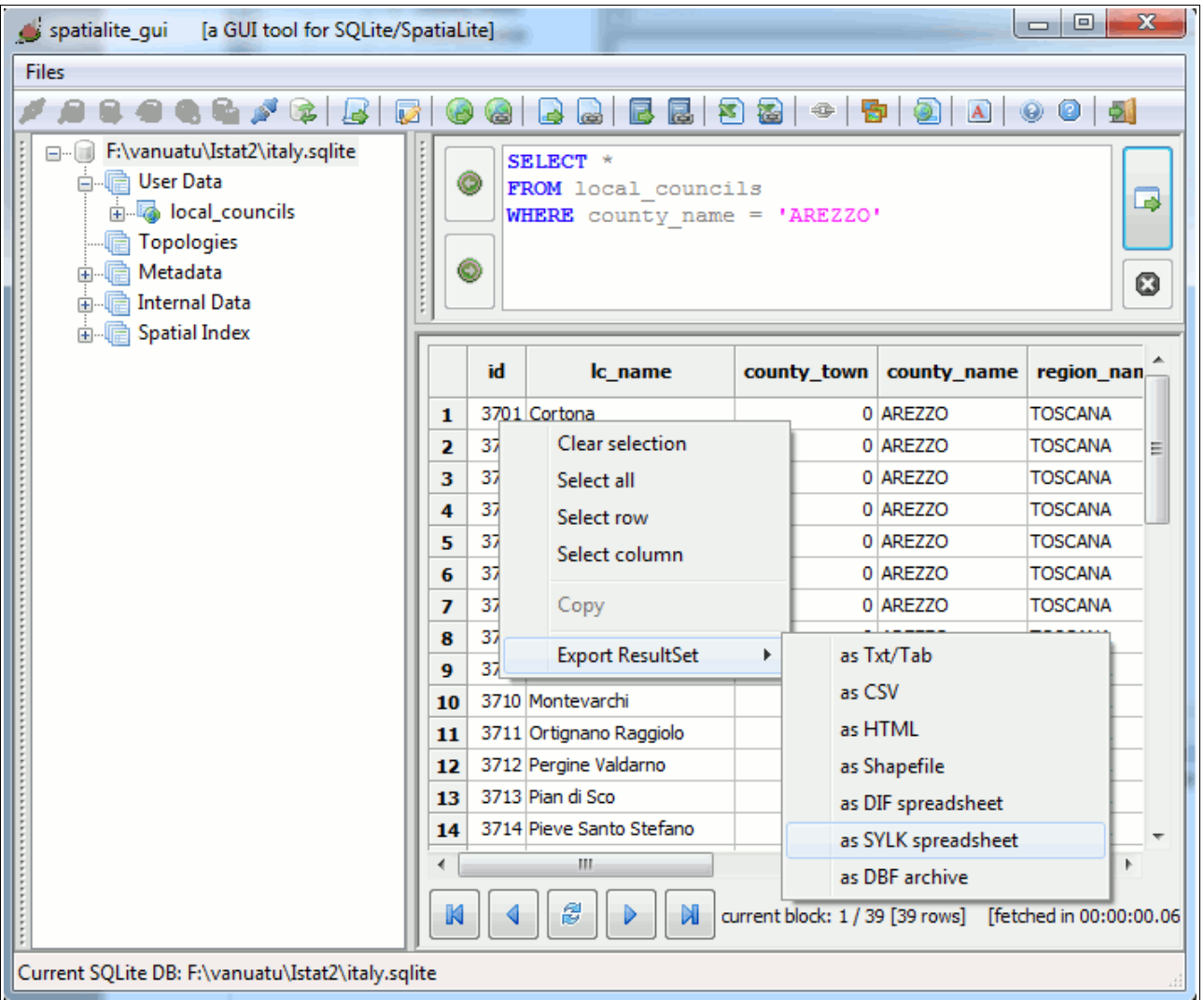

**New/Changed:** now you can export any query result-set in many different formats

## **SQL scripting**

Notoriously dandies, old ladies and kids are fond of *visual* GUI tools. Rude men (and real programmers, of both sexes) widely use command line tools and SQL scripting.

```
--
-- importing com2011 Shapefile
--
.loadshp com2011 com2011 CP1252 23032
--
-- importing prov2011 DBF
--
.loaddbf prov2011.dbf prov2011 CP1252
--
-- importing reg2011 DBF
--
.loaddbf reg2011.dbf reg2011 CP1252
--
-- importing the XLS spreadsheet
--
.loadxl elenco_comuni_italiani_30_giugno_2011.xls elenco_comuni 1 1
--
-- creating the output table (no Geometry)
--
CREATE TABLE local_councils (
  id INTEGER PRIMARY KEY AUTOINCREMENT,
  lc_name TEXT NOT NULL,
  county_town INTEGER NOT NULL,
  county_name TEXT NOT NULL,
  region_name TEXT NOT NULL,
  elevation INTEGER NOT NULL,
  peoples_2001 INTEGER NOT NULL,
  peoples_2008 INTEGER NOT NULL,
  peoples_2009 INTEGER NOT NULL,
  peoples_2010 INTEGER NOT NULL);
--
-- populating the output table
--
INSERT INTO local_councils (id, lc_name, county_town, 
 county name, region name, elevation, peoples 2001,
  peoples_2008, peoples_2009, peoples_2010) 
SELECT NULL, c.nome_com, s."Comune capoluogo di provincia", 
  p.nome_pro, r.nome_reg, s."Altitudine del centro (metri)",
  s."Popolazione legale 2001 (21/10/2001)",
  s."Popolazione residente al 31/12/2008",
  s."Popolazione residente al 31/12/2009",
  s."Popolazione residente al 31/12/2010"
FROM com2011 AS c
JOIN prov2011 AS p ON (c.cod_pro = p.cod_pro)
JOIN reg2011 AS r ON (c.cod_reg = r.cod_reg)
JOIN elenco_comuni As s
  ON (s."Codice Istat del Comune 
(formato numerico)" = c.pro_com);
--
-- exporting as DBF
--
.dumpdbf elenco_comuni out_comuni.dbf CP1252
--
-- end job
--
```
**>spatialite italia.sqlite <test\_script.sql** SpatiaLite version ..: 3.0.0-BETA Supported Extensions:<br>- 'VirtualShape' [direct Shapefile access]  **- 'VirtualShape' [direct Shapefile access] - 'VirtualDbf' [direct DBF access] - 'VirtualXL' [direct XLS access] - 'VirtualText' [direct CSV/TXT access] - 'VirtualNetwork' [Dijkstra shortest path] - 'RTree' [Spatial Index - R\*Tree] - 'MbrCache' [Spatial Index - MBR cache] - 'VirtualSpatialIndex' [R\*Tree metahandler] FDO-OGR** interoperability]  **- 'SpatiaLite' [Spatial SQL - OGC] PROJ.4 version ......: Rel. 4.7.1, 23 September 2009 GEOS version ........: 3.3.0-CAPI-1.7.0 the SPATIAL\_REF\_SYS table already contains some row(s) ======== Loading shapefile at 'com2011' into SQLite table 'com2011' BEGIN; CREATE TABLE com2011 ( PK\_UID INTEGER PRIMARY KEY AUTOINCREMENT, "COD\_REG" INTEGER, "COD\_PRO" INTEGER, "PRO\_COM" INTEGER, "NOME\_COM" TEXT, "NOME\_TED" TEXT, "SHAPE\_Leng" DOUBLE, "SHAPE\_Area" DOUBLE); SELECT AddGeometryColumn('com2011', 'Geometry', 23032, 'MULTIPOLYGON', 'XY'); COMMIT; Inserted 8094 rows into 'com2011' from SHAPEFILE ======== ======== Loading DBF at 'prov2011.dbf' into SQLite table 'prov2011' BEGIN; CREATE TABLE prov2011 ( PK\_UID INTEGER PRIMARY KEY AUTOINCREMENT, "COD\_REG" INTEGER, "COD\_PRO" INTEGER, "NOME\_PRO" TEXT, "SHAPE\_Leng" DOUBLE, "SHAPE\_Area" DOUBLE); COMMIT; Inserted 110 rows into 'prov2011' from DBF ======== ======== Loading DBF at 'reg2011.dbf' into SQLite table 'reg2011' BEGIN; CREATE TABLE reg2011 ( PK\_UID INTEGER PRIMARY KEY AUTOINCREMENT, "COD\_REG" INTEGER, "NOME\_REG" TEXT, "SHAPE\_Leng" DOUBLE, "SHAPE\_Area" DOUBLE); COMMIT; Inserted 20 rows into 'reg2011' from DBF ======== XL loaded 8094 inserted rows Exported 8093 rows into the DBF file >**

You can use the above sample as an useful reference guide (*a simple code snippet surely tells more to rogue coders than many words*)